bitget交易所下载链接(v4.1版本APP纯净版)

Andriod 系统安装教程

1、登录官网,点击 "Android" 安装包,下载完成后按照系统引导安装即可。

2、当您在安装或使用过程中遇到任何问题,请点击"帮助"联系客服。

iOS系统安装教程

1、准备一个非限制国家或地区 (美国、中国香港等)的 Apple ID, 在 App Store 切换 Apple ID。

2、打开 App Store

应用,点击右上角的头像,退出登录,使用美国或香港地区的 Apple ID 登录。(如果提示"无法登录",可能是您近期切换账号过于频繁。您可以更换 ID 或者几小时后重试。如果 ID 被锁定,则需要进行验证或更换 ID 后再试。)

 3、登录成功后,会自动跳转至 ID 对应地区的 App Store。在 App Store 中搜索"Bitget",点击"GET"即可开始安装。

4、回到桌面即可看到 Bitget App 已安装成功。

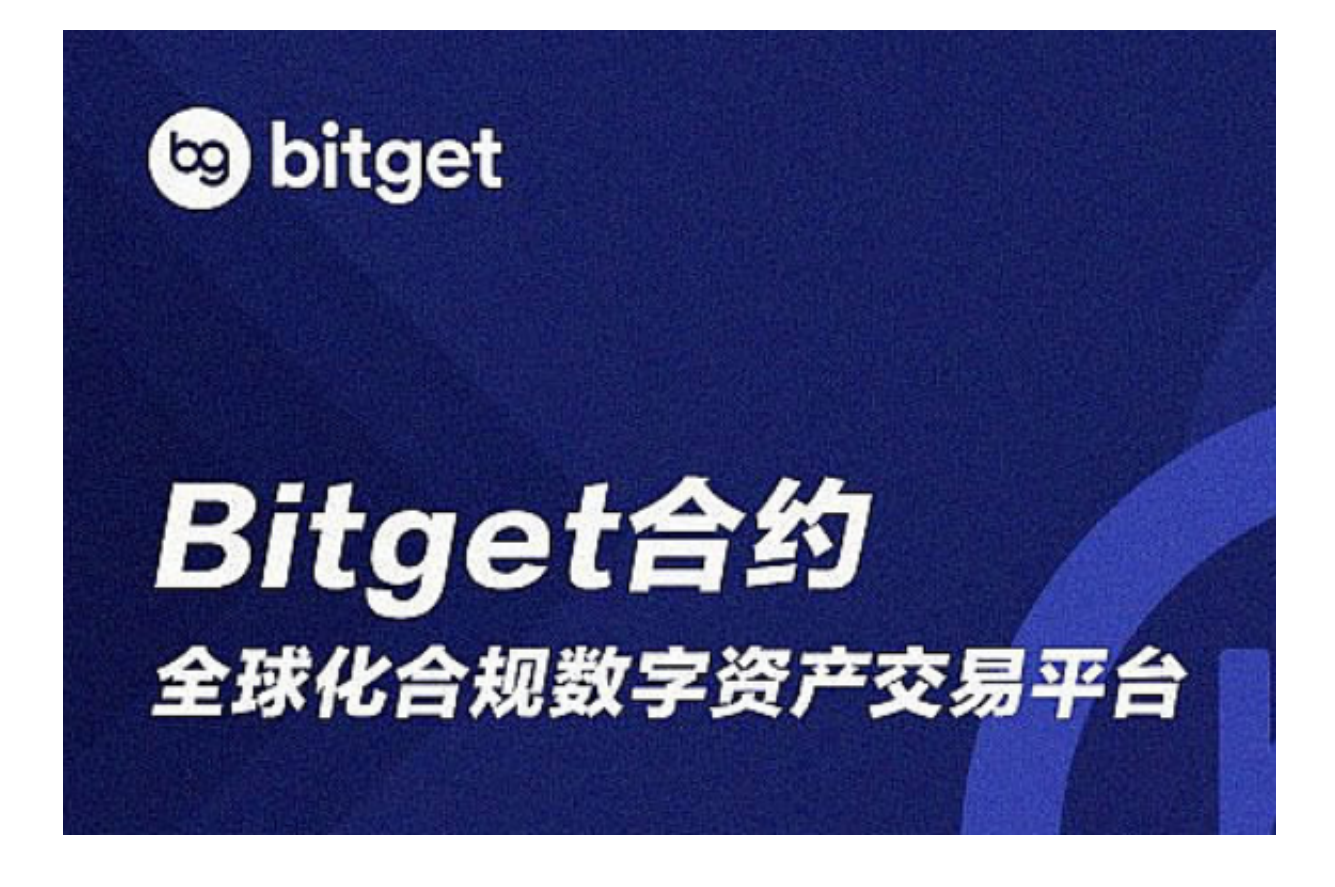

bitget交易所APP实时更新的重要性

 为了保持良好的使用体验,定期更新应用程序是非常重要的。按照以下步骤可以 完成Bitget应用程序的更新过程:

1. 您可以从官方网站或应用商店下载Bitget应用程序。

2. 打开应用程序并查找"设置"按钮, 通常该按钮在屏幕底部, 红色或灰色。

3. 点击"设置"按钮,然后选择"应用程序版本号"选项。如果您正在使用最新 版本的应用程序,则不需要更新,否则您需要按照应用程序提示更新。

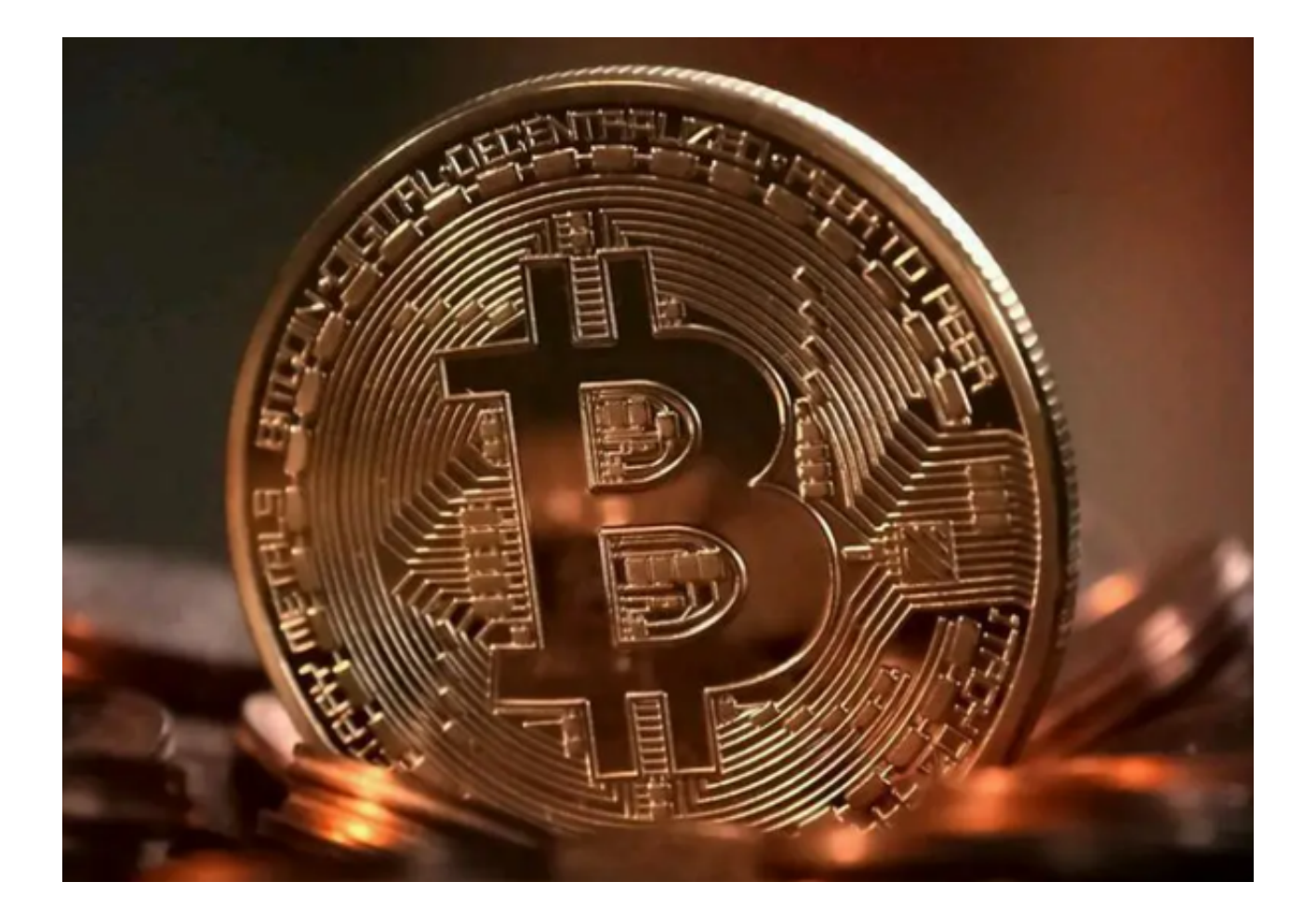

 4. 如果您需要更新Bitget应用程序,请通过官方网站或应用商店下载更新。如果 在下载过程中遇到困难,请检查您的网络连接是否正常。

5. 安装更新程序后,您需要执行必要的升级步骤, 以确保您的应用程序可以正常 运行。

另外,Bitget还会不断更新其功能和特性,以满足用户的需求。如果您想了解最新 的更新,您可以查看Bitget官方网站的更新公告或者在应用程序中查询。

 在使用Bitget时,你的账户也需要保持最新状态。这包括验证您的账户信息以及更 新您的密码。建议您在更新账户信息或修改密码之前,先仔细阅读Bitget的安全指 南。确保您的账户信息保持最新和正确是非常重要的。

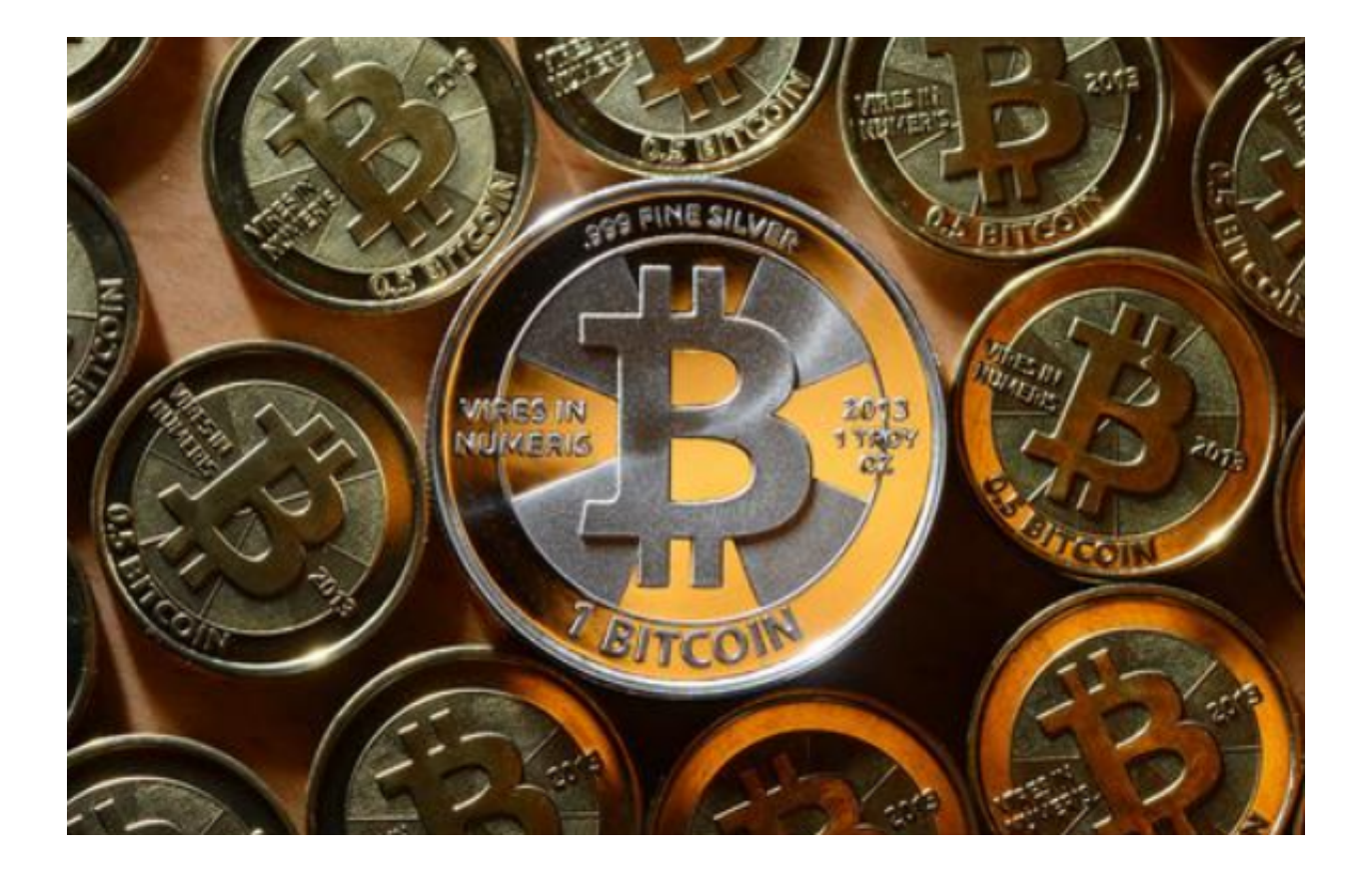

 bitget交易所下载链接(v4.1版本APP纯净版)与方法分享到这里就结束了,新手 投资者一定要按照文中方法进行下载,谨防不法分子利用虚假信息骗取虚拟资产。